# **QOREX News**

Issue 3—January 2018

# **What's new in QOREX?**

2018 is upon us, and we'd like to wish you all a very happy New Year from the QOREX team!

As usual, we've been hard at work adding a host of new features and enhancements to improve your QOREX experience.

This newsletter will take you through the highlights from the last few months, as well as what you can look forward to in the future.

#### **Risk Management**

Risk Management is one of the most anticipated new features on our roadmap, and we're proud to announce that the first version of the new Risk Management module is finally here!

The new module lets you set up, measure, and manage Risks, coordinate Risk Mitigation Action Plans, and link your Risks to the Enablers and Results that they could impact.

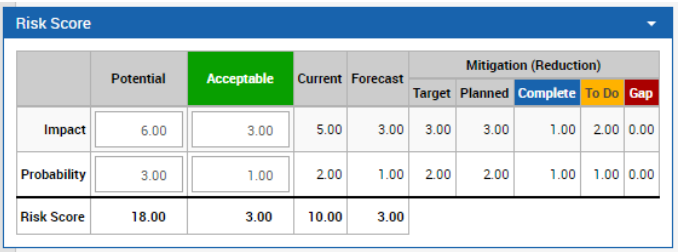

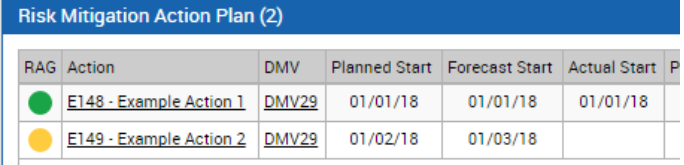

To get started with Risk Management and arrange a free training session for your business, [get in touch with the QOREX team.](mailto:info@qorex.co.uk)

#### **New features in this issue:**

- **√** Risk Management
- **√** Online user guide
- **√** Reporting enhancements
- **√** Easier entity management
- **√** Stronger login security
- **√** Improved staff and contact management
- **√** Wider document support

#### **Online user guide**

Helping your colleagues get to grips with a new tool is always a challenge. To make that task easier we've added a brand new online user guide, covering everything from setting up an Enabler to running a DMV Snapshot Report.

To view the guide, look for the question mark in the top-right corner of most QOREX screens.

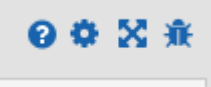

In addition to the main user guide, many panels now have their own quick help pop-ups, which you can open by clicking the question mark in the corner of the relevant panel.

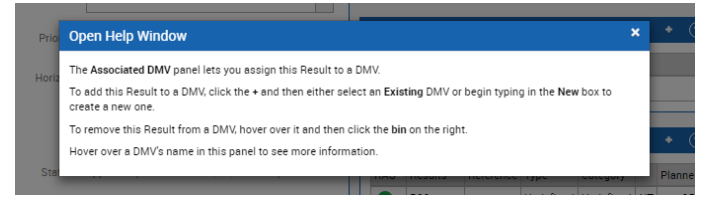

A printable version of the user guide is also available as a series of short PDFs. [Get in touch](mailto:info@qorex.co.uk)  with the OOREX team for more information.

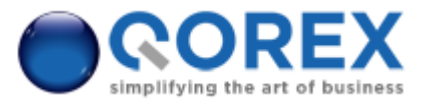

#### **Reporting enhancements**

When it comes to reporting, we've added a range of improvements to help you get the information you need. These include:

- Performance improvements to the DMV Highlight Report.
- The ability to download a Business Map as a printable image file.
- Enhancements to the Financial Summary table in the DMV Snapshot Report, which now includes Value and Return figures.
- The option to include or exclude DMV Indicators in the DMV Snapshot Report, as well as customise the DMV Indicators and Commentary Headings for each DMV Type.
- Additional layout options for the DMV Hierarchy view, including switching between horizontal and vertical stacking and a new 'compact' mode.

#### **Easier entity management**

We know that in a complex business, organising your Enablers, Results and Objectives can be a headache.

To help, we've added an extra layer of polish to the entity list screens. This includes:

 An option to quickly select or deselect all columns in any entity list screen:

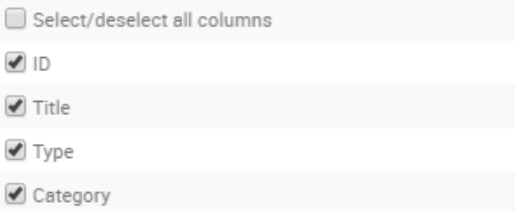

 The ability to display Notes on entity list screens, as well as to edit existing Notes in the entity details screen.

On top of that, we've streamlined configuring your entities by moving all settings relating to entity setup (for example customising entity Types, Categories, and Connection Permissions) to a dedicated Entity Setup screen.

#### **Stronger login security**

Data security is increasingly important in today's digital landscape. To help keep your information safe we've added reCAPTCHA, one of the leading bot detection tools, to the QOREX login screen.

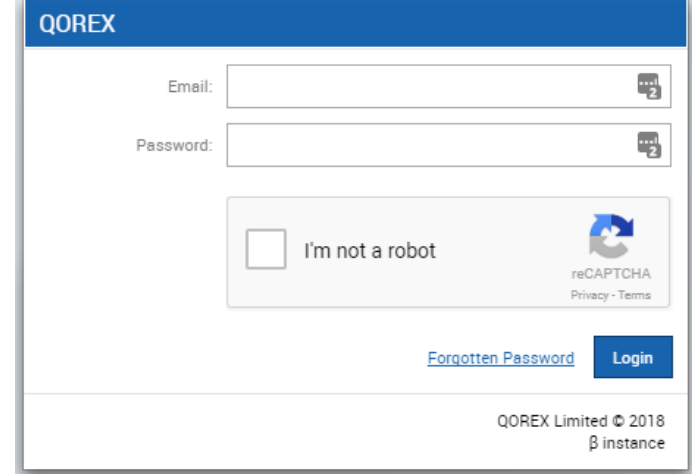

ReCAPTCHA helps keep your account secure by detecting and preventing automated programs from trying to access your account.

## **Improved staff and contact management**

As you roll out QOREX across your business, being able to manage your QOREX users effectively will be increasingly important.

To help you do that, we've:

- Added the ability to filter the Staff and Contact directories by Tag.
- Set users who've been deleted, or who're missing a QOREX login account, to appear highlighted in the Connections panel for any entities they're connected to:

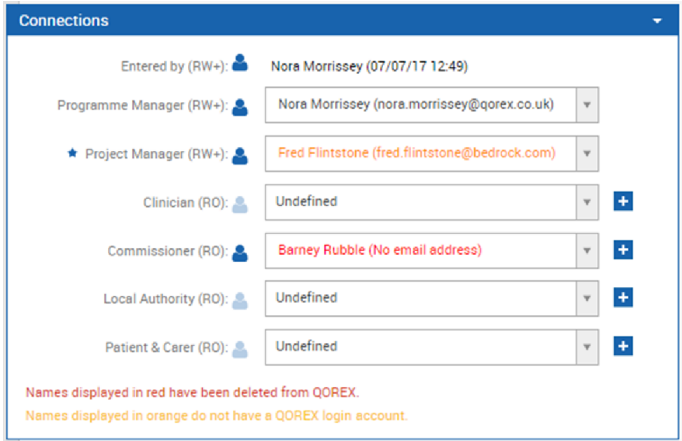

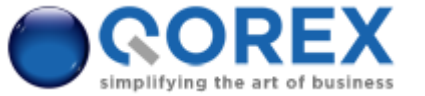

#### **Wider document support**

Finally, we've continued to enhance support for attachments and controlled documents, including:

- Adding support for uploading Visio files as attachments or controlled documents.
- Adding the ability to associate a controlled document with a Staff Member or Contact.

## **What's coming next?**

2018 is already shaping up to be an exciting year for QOREX, and we're looking forward to sharing many more features and enhancements with you in future releases, such as:

#### **More Risk Enhancements**

Building on the success of the initial Risk Management module, we'll be adding further enhancements to Risk Management over the coming months.

The biggest of these enhancements will be the introduction of Risk Assessment Charts. You might recognise these charts from your existing Risk Management processes:

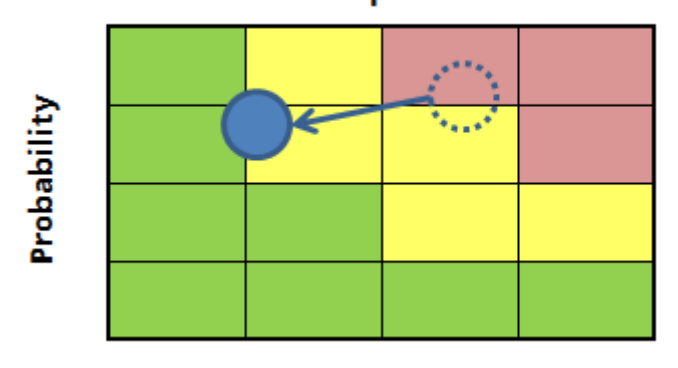

#### **Impact**

#### A typical Risk Assessment Chart

Risk Assessment Charts will let you see the potential, acceptable, current, and forecast performance of a Risk in one simple picture.

Like everything else in QOREX, you'll be able to customise the Risk Assessment Charts to suit the needs of your business, for example by specifying your own tolerances for the red, amber, and green zones.

In addition to the Risk Assessment Charts, we'll be working to deliver a variety of other improvements to Risk Management, including:

- The option to see a Risk's movement over time on its Risk Assessment Chart.
- Multi-risk Risk Assessment Charts on the DMV Details screen.
- A new (optional) Risk section in the DMV Snapshot and Highlight Reports.
- The option to choose between the current Risk RAG Status (based on its action plan), and the 'raw' RAG Status of the Risk (based on its potential risk score).

#### **Profile pictures**

Staff and Contact details pages will be getting a personal touch, with the option to add a profile picture:

### **Adam N Other**

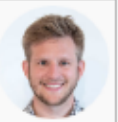

This image will show up in the individual's info panel and help you identify them in the Staff and Contact directories.

### **RAG explanations**

Having RAG statuses calculate themselves is great, but wouldn't it be even better if you could quickly see exactly why a particular Result was appearing red?

Soon, you'll be able to do exactly that! We'll be adding a tooltip to each entity's RAG status that'll tell you exactly what's driving its current colour.

## **Get in touch**

That's all for this issue!

If you'd like to find out more about a new or upcoming feature, or you'd like to see something in a future edition of QOREX News, drop us a line at [info@qorex.co.uk.](mailto:info@qorex.co.uk)

We'd love to hear from you.

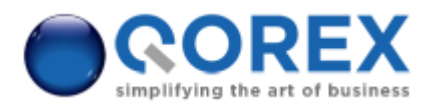